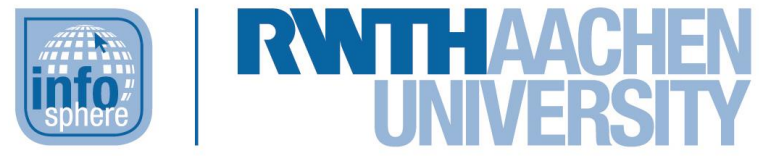

**http://schuelerlabor.informatik.rwth-aachen.de**

# Einstieg in dynamische Webtechnologien

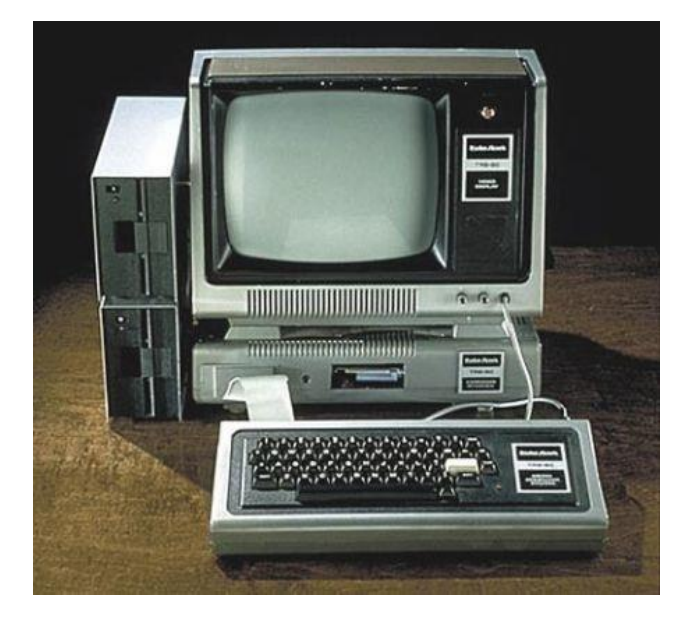

**Verfasser:** Marc-Christoph Gerasch, Marco Kraß, Eiko Schuddebeurs-Kerinnis, Tim Ortmann

**Kurz-Info:**

Informatischer Inhalt: Informatiksysteme & Kommunikation,

Webtechnologien

Jahrgangsstufe: 8 bis 10

Vorwissen: Grundkenntnisse HTML, optional CSS

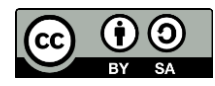

# **KURZINFORMATION FÜR DIE LEHRKRAFT**

**Titel:** *Einstieg in dynamische Webtechnologien* **Schulstufe:** *Mittelstufe* **optimale Jahrgangsstufe:** *Klasse 8 bis 10* **Themenbereich:** *Abruf von Daten aus Datenbanken, Informatiksysteme, HTTP/FTP/PHP*

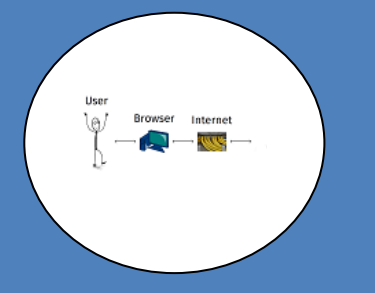

#### **EINORDNUNG IN GESETZLICHE RAHMENBEDINGUNGEN**

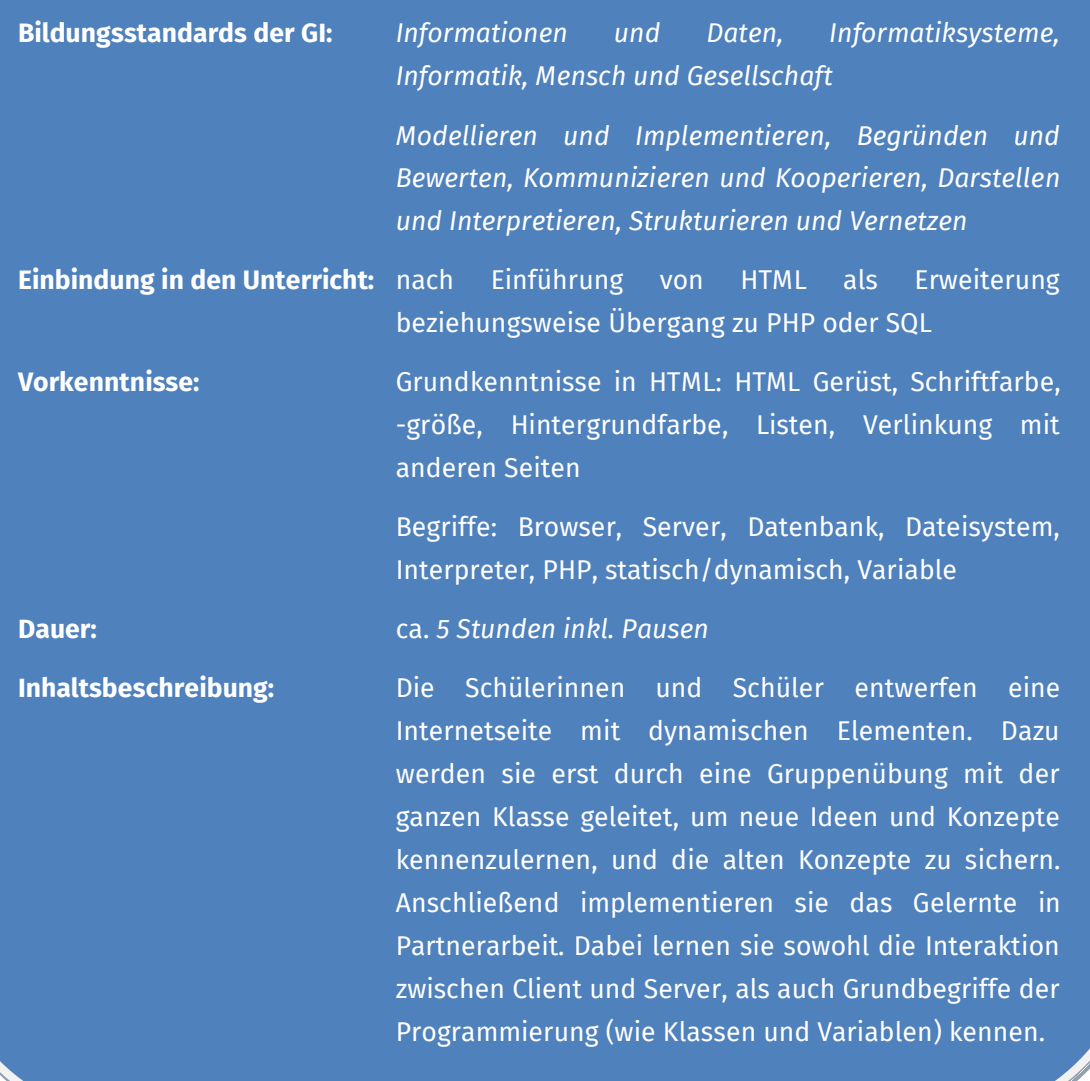

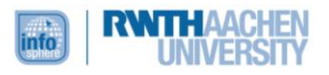

#### INHALT

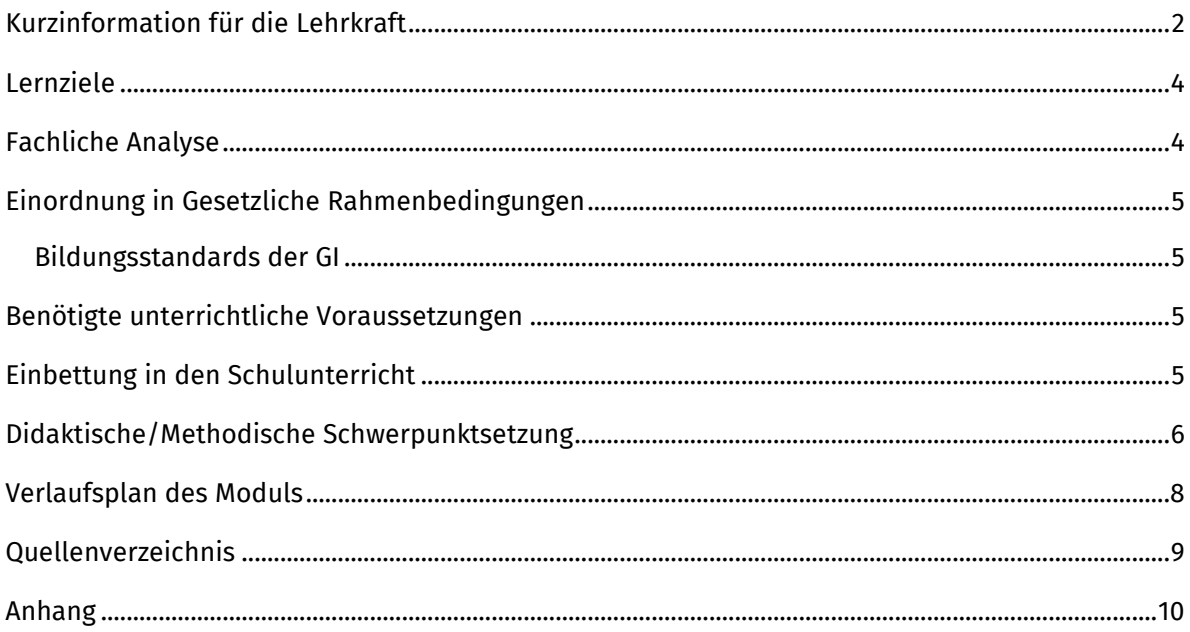

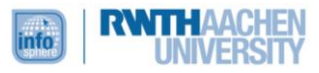

#### <span id="page-3-0"></span>LERNZIELE

Den Schülerinnen und Schülern sollen die grundlegenden Konstrukte einer Serverumgebung und die Nutzung eines Webservers vermittelt werden. Hierzu erfahren sie erst in einer Gruppenphase wie die einzelnen Konstrukte (Browser/Server/PHP/Dateisystem/Datenbank) zusammenarbeiten, bevor sie selbst mit einem Server interagieren, Daten auslesen und eine Webseite aufsetzen.

Sie lernen in Kooperation mit anderen ein Projekt zu entwickeln und PHP wie auch Datenbanken als Elemente dynamischer Webseiten zu verwenden.

#### FACHLICHE ANALYSE

Es sollen die Grundgerüste einer Serverumgebung bzw. der Nutzung eines Webservers vermittelt werden.

Dazu erfahren die Schülerinnen und Schüler erst in einem Rollenspiel, was die einzelnen Stationen eines Webseitenaufrufs sind.

Der *Webbrowser*, meist als *Browser* bekannt, ist das Computerprogramm mit dem die Benutzerin oder der Benutzer interagiert. Beispiele hierfür sind Firefox, Chrome und Internet-Explorer/Edge. Diese verbinden den Benutzer mit der jeweiligen Webseite. Diese wiederrum sind in *HTML* geschrieben, der Hypertext Markup Language. In dieser Sprache werden die Schülerinnen und Schüler in diesem Modul arbeiten und sollten bereits die Grundlagen kennen.

Hat man in seinem Browser die Internetadresse eingegeben, so verbindet sich der Browser mit einem *Server*, also einem anderen Computer, auf dem Programme laufen, mit dem er eine Internetseite darstellen kann. Der Server sucht nach der Internetseite in seinem Dateisystem und kontrolliert sie auf dynamische Elemente. Findet er solche, so wird eine weitere Software genutzt der sogenannte *PHP-Interpreter*. PHP kommt von "**P**ersonal **H**ome **P**age Tools", wird aber heute eher als "Hypertext Preprocessor" benutzt. Mittels PHP können dynamische Änderungen an Internetseiten auf dem Server durchgeführt werden ohne den Computer des Benutzers zu belasten. Es bietet zudem eine gute Interaktion mit *Datenbanken*, welche in dem Modul auch Anwendung finden.

Nachdem die Schülerinnen und Schüler dies im Rollenspiel aktiv kennengelernt haben, sollen sie das Ganze innerhalb ihrer Gruppen praktisch umsetzen. Im **ersten Arbeitsblatt** lernen sie nur die Programme kennen, mit denen sie im Laufe des Moduls arbeiten werden. Dazu gehört auch die vom InfoSphere-Team vorbereitete *Datenbank-Oberfläche*. Diese erlaubt es Produktkategorien und Produkte zu erstellen, welche dann in Tabellen abgelegt werden. Die genauen Details, wie die Daten in der Datenbank gespeichert werden, müssen die Schülerinnen und Schüler nicht verstehen, solange sie eine Möglichkeit haben neue Kategorien und Produkte anzulegen und wieder auszulesen. Als nächstes lernen sie ein *FTP-Programm* kennen. FTP steht für **F**ile-**T**ransfer-**P**rotocol, auf Deutsch Dateiübertragungsprotokoll. Dieses Protokoll beschreibt wie Dateien von einem Computer zu einem anderen übertragen werden. Mit dieser Software können die Schülerinnen und Schüler Dateien auf den Server verschieben. Die detaillierte Ausgabe des verwendeten Programms ermöglicht ihnen so einen Einblick in die Abläufe.

Im **zweiten Arbeitsblatt** lernen sie die ersten PHP-Befehle kennen. Die Materialien sind so ausgelegt, dass jeder Arbeitsschritt auf eine ausführliche Erklärung folgt. Sie lernen *Variablen* als Ablagen kennen, wie sie häufig in der Informatik genutzt werden. Während sie in der Mathematik zu diesem Zeitpunkt Variablen eher als unbekannte, aber feste Größe kennenlernen, dienen sie hier als Platzhalter, der gefüllt und überschrieben werden kann. Zusammen mit Variablen wird auch das Prinzip von *Klassen* eingeführt. Wie schon bei der Datenbank, werden hier die genauen Details

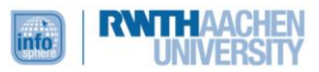

nicht vorgestellt, doch lernen die Schülerinnen und Schüler, dass Klassen Attribute, also Eigenschaften, haben, die sie auslesen und überschreiben können.

Auf dem **dritten Arbeitsblatt** werden ihnen noch die Konzepte *Schleife* und *Stapel* vermittelt. Eine Schleife umfasst eine Gruppe von Befehlen, die unter einer bestimmten Bedingung, beziehungsweise für eine bestimmte Zeit wiederholt werden. Der Stapel steht kurz für den Stapelspeicher. Das ist eine Struktur in der Informatik, die man mit einem vollen Keller vergleichen kann, indem man immer nur das vorderste (oberste) Packet öffnen kann. In der Anwendung heißt das, dass man immer nur das letzte Element, was auf den Stapel gelegt wurde, auch wieder herunternehmen kann. Diese beiden Konzepte werden verknüpft, um mehrere Objekte gleichzeitig aus der Datenbank auszulesen und auf der Webseite darstellen zu können.

#### <span id="page-4-1"></span>EINORDNUNG IN GESETZLICHE RAHMENBEDINGUNGEN

#### <span id="page-4-2"></span>BILDUNGSSTANDARDS DER GI

#### **Informationen und Daten**:

Die Schülerinnen und Schüler interagieren mit Daten, die sie aus Tabellen erhalten und stellen diese auf Webseiten dar.

#### **Informatiksysteme**:

Die Schülerinnen und Schüler lernen die Komponenten des Internets kennen und unterscheiden zwischen den verschiedenen Ebenen der Übertragung zwischen Client und Server.

#### **Informatik, Mensch und Gesellschaft**

Das Verständnis von Servern, Datenbanken und -übertragung erlaubt einen Blick auf die Wechselwirkungen zwischen dem Menschen als User und den verschiedenen involvierten Informatiksystemen.

#### **Modellieren und Implementieren**

Die Schülerinnen und Schüler programmieren eigenständig. Innerhalb ihrer Gruppen muss zudem ein Diagramm zur Modellierung entworfen werden.

#### **Begründen und Bewerten & Kommunizieren und Kooperieren**

Kommunikation findet sowohl zwischen den Gruppen als auch innerhalb dieser statt. Dabei muss innerhalb der Gruppen die Arbeit (auf die einzelnen Paare) aufgeteilt werden.

#### **Darstellen und Interpretieren**

Während der Entwicklung entstandene Layout-Skizzen dienen den Schülerinnen und Schülern zur Darstellung ihrer Ideen, welche von den anderen Gruppenmitgliedern interpretiert werden müssen.

#### **Strukturieren und Vernetzen**

Die vorgegebenen Daten müssen als Klassen zusammengefasst und untereinander vernetzt werden.

#### <span id="page-4-0"></span>BENÖTIGTE UNTERRICHTLICHE VORAUSSETZUNGEN

Die Begriffe Browser, Server, Datenbank, Dateisystem, Interpreter, PHP, statisch/dynamisch, Variable, müssen bekannt sein.

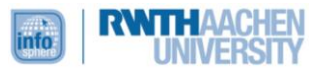

Das Modul ist so entworfen, dass keine weitreichenden Programmierkenntnisse notwendig sind. Nötige Programmierkonstrukte werden während des Moduls vermittelt.

Ein Grundwissen in HTML 5 (insb. zur Nutzung der Tags) wird dringend empfohlen!

#### <span id="page-5-0"></span>EINBETTUNG IN DEN SCHULUNTERRICHT

Aufgrund der Voraussetzungen bietet es sich an, das Modul nach dem Einstieg in HTML durchzuführen. Dies ermöglicht den Ausblick auf die Anwendung des vorher Gelernten und die Verknüpfung mit anderen Informatiksystemen.

Im Anschluss könnte die Unterrichtsreihe fortgesetzt werden, indem man einen der Bereiche ausweitet. So kann zum Beispiel die Datennutzung durch die Einführung von Datenbanken und SQL erweitert werden oder die dynamische Nutzung der Webseiten könnte durch JavaScript detaillierter untersucht werden.

#### <span id="page-5-1"></span>DIDAKTISCHE/METHODISCHE SCHWERPUNKTSETZUNG

#### **Beschreibung des Modulablaufs**

Nach einer kurzen Einführung in das Thema und den Ablauf wechselt das Modul zwischen zwei Phasen, einer Spielphase und einer Arbeitsphase, die jeweils dreimal durchlaufen werden. Dazu wird die Klasse zuerst in fünf Gruppen aufgeteilt.

In der **ersten Spielphase** repräsentieren die Gruppen jeweils die interagierenden Komponenten (Browser/Server/Dateisystem/PHP-Interpreter/Datenbank). Den Schülerinnen und Schülern der Browser Gruppe wird ein Szenario ausgehändigt, dass Interaktionen zwischen den einzelnen Gruppen auslösen soll. Ziel ist es dabei eine Webseite "aufzurufen".

In dieser Phase wird nur mit statischen Objekten gearbeitet. Zur Vereinfachung des Ablaufs kommt es hier schon zu einigen didaktischen Reduktionen. So wird die IP-Adresse bereitgestellt, um den Themenbereich DNS zu umgehen. Auch wird nicht auf die Methodik der Datenübertragung eingegangen, um Details des HTTP zu überspringen. Die serverinternen Strukturen sowie der Unterschied zwischen Server Hardware und Software werden nicht diskutiert, um das Server-Client-Prinzip in den Vordergrund zu stellen.

In der **ersten Arbeitsphase** wird das Kennengelernte nun angewandt. Jede Gruppe wählt eine Produktgruppe für ihr Szenario aus und entwickelt ein Layout. Daraufhin teilen sich die Gruppen nochmal in Paare auf und verteilen die Aufgaben unter sich. In dieser Phase soll vor allem die genutzte Software kennengelernt werden, zudem bekommen die Schülerinnen und Schüler so den ersten Kontakt mit PHP-Befehlen. Jede Gruppe entwickelt nun eine statische Webseite, an der später weitergearbeitet wird.

In der **zweiten Spielphase** läuft das Szenario wie in der ersten Spielphase ab. Es kommt zusätzlich eine Datenbank als zweite Quelle hinzu. Hierbei ist das gezielte Suchen in den verschiedenen Ordnern über die ID als Darstellung einer relationalen Datenbank gedacht. Die Gruppen müssen zudem mit Variablen arbeiten, was ein Kontrastbild zur mathematischen Definition von Variablen hervorrufen kann.

In der **zweiten Arbeitsphase** soll die statische Webseite zu einer dynamischen umgewandelt werden. Hierbei werden die Schülerinnen und Schüler durch Arbeitsblätter erst an Nachrichten durch den "echo"-Befehl, dann an Variablen herangeführt. Sie lernen den Umgang mit Klassen und Datenbanken als Objekten.

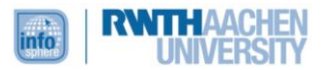

Die **dritte Spielphase** beginnt erneut wie die ersten beiden. Als Neuerung wird hier jedoch anstatt nach einem einzelnen Objekt aus der Datenbank zu fragen, eine Kategorie abgerufen. Dies führt dazu, dass auch die Gruppen nun mit Schleifen und Stapeln in Kontakt gebracht werden. In der **dritten Arbeitsphase** werden die kennengelernten Konstrukte nun in die Webseiten eingearbeitet.

Zum **Abschluss** gibt es noch eine Präsentation der fertigen Seiten der einzelnen Teams, in der sie erklären können, warum sie sich für ein bestimmtes Layout/Format entschieden haben. Dies dient zusätzlich zum Erlangen von Kompetenzen im Präsentieren noch einmal zur Rekapitulation und zur Ergebnissicherung.

# **Begründung des Methoden- und Medieneinsatzes**

Eines der wichtigsten Prinzipien des InfoSphere Schülerlabors ist es, dass die Schülerinnen und Schüler eigenständig arbeiten können. Hierzu wurden die Materialien so geschaffen, dass sie, mit möglichst wenig Anleitung durch die Betreuenden, die informatischen Probleme lösen können.

Die Spielphasen sollen eine aktive Erfahrung, gemäß dem Prinzip des *aktiven Lernens*, der Client-Server-Verbindung ermöglichen. Dies wird im InfoSphere durch eine Verteilung der Gruppen auf verschiedene, räumlich getrennte Tische unterstützt.

Der Beginn mit einer statischen Webseite soll dem *Integrationsprinzip* folgen. Da die Schülerinnen und Schüler bereits Vorwissen in HTML besitzen sollten, kann dieses aufgegriffen werden. Zudem ermöglicht eine statische Webseite ein weiteres Ausbauen in späteren Schritten und ermöglicht so, als Vorbereitung für das *Spiralprinzip* Grundlagen für komplexere Strukturen zu schaffen.

Die erste Arbeitsphase soll analog zur *Integration* bereits vorhandenen Wissens dienen. Neu hinzu kommt das Arbeiten mit einem FTP-Programm. Im Modul wird dafür Filezilla<sup>1</sup> genutzt, welches aufgrund seiner Offenheit in Bezug auf Protokolle eine bessere Einsicht gewährt. Die Eingabe von Daten wird durch ein Webformular durchgeführt, so dass keine Datenbank-Kenntnisse nötig sind. Um *Lebensnähe* und Realismus zu simulieren, beginnt jedes Arbeitsblatt mit einer E-Mail der Kundin Alice. Diese gibt ihre Wünsche an und liefert damit die Vorgaben für die Internetseite.

In der zweiten Spielphase wird derselbe Ablauf wiederholt. Dies dient der *Ergebnissicherung* und erlaubt die *Erweiterung* durch die Variablen. Diese werden als Ablagefächer eingeführt, ein häufiger Nutzen im Informatikbereich, der aber stark im Kontrast zur mathematischen Einführung in der 8. Klasse steht. Ein weiteres Konzept, das eingeführt wird, sind die Klassen. Diese werden zuerst einzeln als Sammlung von Daten und als Sammlung von Funktionen eingebracht und von der PHP-Interpreter Gruppe zusammengeführt. Um eine Einführung in Datenbanken zu liefern, werden diese als Ordner bereitgestellt. Diese Wahl wurde aufgrund der Unübersichtlichkeit großer Tabellen getroffen.

Die zweite Arbeitsphase dient der Erweiterung der in der ersten Arbeitsphase erstellten statischen Webseite. Die Reihenfolge des Neugelernten wird jedoch im Vergleich zur Spielphase umgedreht. So lernen die Schülerinnen und Schüler zuerst die PHP Umgebung kennen, bevor sie sich die Parameter der URL und ihre Übergabe ansehen. Notwendig wird dies, da die verwendeten Befehle in dieser Reihenfolge aufeinander aufbauen:

PHP-Umgebung -> echo -> Variablen + Ausgabe -> Übergabe von Parametern.

Das *Klassendiagram* wird in dieser Phase, ohne diese Darstellungsform explizit zu thematisieren, eingesetzt. Es dient als Hilfe zur Umsetzung der Erfahrungen aus der vorhergehenden Spielphase.

-

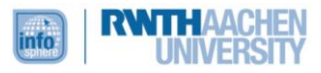

<sup>1</sup> <https://filezilla-project.org/>

In der dritten Spielphase wird erneut der Ablauf der vorhergehenden Spielphasen wiederholt, dies soll zur *Sicherung* dienen. Als Neuerung kommt die foreach-Schleife hinzu. Diese führt zur Einführung des Stacks. Dieser wird jedoch nicht explizit erklärt, um unnötige Definitionen der Datenstrukturen zu vermeiden. Stattdessen wird er als Papierstapel betrachtet, der in der foreach-Schleife geleert wird.

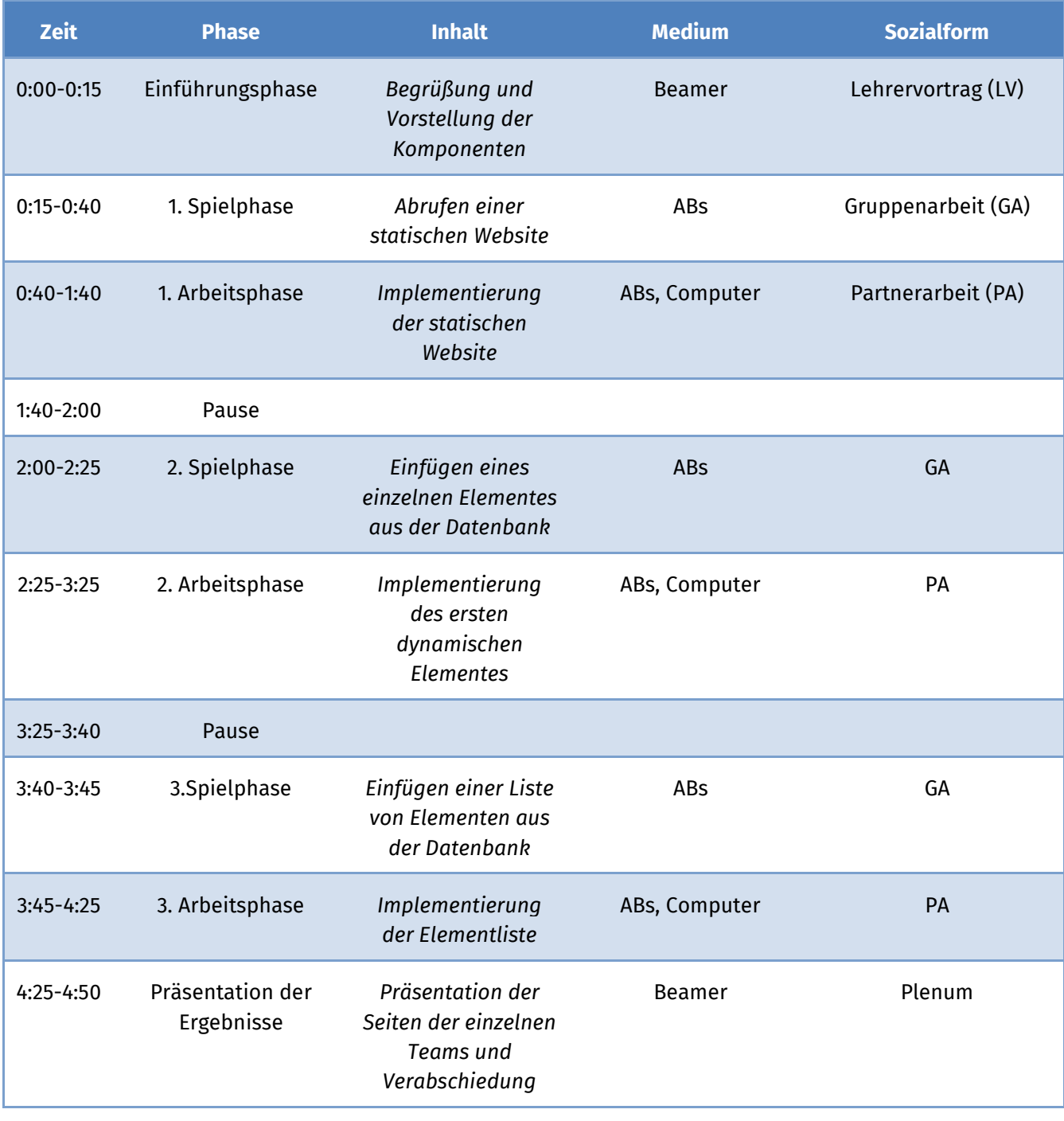

# <span id="page-7-0"></span>VERLAUFSPLAN DES MODULS

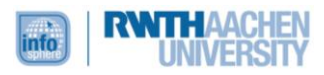

# **Detaillierte Beschreibung der einzelnen Phasen**

Zur Einführung geben die Betreuenden, nach einer Vorstellung des InfoSphere, eine Übersicht über das Modul und die Aufgaben, die den Schülerinnen und Schülern bevorstehen. Genutzt wird dafür die Datei "*praesentation.pdf",* welche während der ganzen Veranstaltung als Übersicht für alle geöffnet bleibt.

Die Klasse wird in 5 Gruppen an je einem Tisch aufgeteilt. Die Gruppen bekommen fünf Minuten sich in ihr Themengebiet einzuarbeiten. Dafür werden die Blätter "*browser.pdf" / "server.pdf" / "php.pdf" / "dateisystem.pdf"* bzw. *"datenbank.pdf"* verteilt.

Dann geht es mit der **ersten Spielphase** los. Der Präsentation folgend bekommt die Browsergruppe eine URL und muss diese anhand der Anweisungen auf ihrem Blatt weiterleiten. Wenn die Schritte ordnungsgemäß durchgeführt wurden, sollte eine Webseite inklusive Bild dabei entstehen. [Präsentation Folie 6-18]

Danach geht es direkt in die **erste Arbeitsphase**, um das Wissen aktiv anzuwenden. Jede Gruppe teilt sich nochmal in drei Untergruppen (im Idealfall Partnerarbeit) auf. Jedes Zweierteam erhält eines der Blätter "*Arbeitsphase 1 – Team Header.pdf", "Arbeitsphase1 – Team Main.pdf"* oder *"Arbeitsphase1 – Team Nav.pdf"*.

In dieser Phase sollen vor allem die Planung des Projektes und der Umgang mit der Software eingeübt werden.

Die Software "Filezilla", "Geany" sowie "TinyPic" sind vorinstalliert.

Zugang zur Datenbankverwaltung erhält man im jeweiligen Arbeitsordner: /Verwaltung/

Haben die Gruppen die ersten Blätter bearbeitet, geht es weiter mit der **zweiten Spielphase**. Eine neue URL wird an die Browsergruppe übergeben und im Rollenspiel wie in der ersten Spielphase bearbeitet [Präsentation Folien 21 bis 41]. Zu beachten ist hier, dass Variablen und PHP-Befehle hinzukommen. Da dies für die folgende Arbeitsphase notwendig ist, sollte besonders darauf geachtet werden, dass die Erklärungen der PHP-Gruppe nicht zu kurz ausfallen.

Im Anschluss folgt die **zweite Arbeitsphase**, die Gruppenaufteilung soll wie in der ersten Arbeitsphase sein und wird wieder anhand der Materialien durchgeführt. Hier werden entsprechend die Blätter "*Arbeitsphase 2 – Team Header.pdf", "Arbeitsphase 2 – Team Main.pdf"*  und *"Arbeitsphase 2 – Team Nav.pdf"* verteilt.

Die **dritte Spielphase** läuft dann wieder als Rollenspiel mit den bekannten Stationen ab. In dieser werden Stapel und Schleifen eingeführt, weshalb zusätzlich die Ablagen verteilt werden müssen.

Es folgt die **dritte Arbeitsphase**, in der das kennengelernte Konstrukt Schleife umgesetzt werden soll. Dazu dienen die Arbeitsblätter "*Arbeitsphase 3 – Team Header.pdf", "Arbeitsphase 3 – Team Main.pdf"* und *"Arbeitsphase 3 – Team Nav.pdf"*.

Zum **Abschluss** soll jede Gruppe ihr Ergebnis am Beamer präsentieren. Es ist aber auch, soweit es die Aufmerksamkeit zulässt, erlaubt die Webseite der präsentierenden Gruppe per URL interaktiv mit zu testen. Hierbei sollen vor allem die Entscheidungen und Methoden der einzelnen Gruppen noch einmal aufgegriffen werden. Die Ergebnisse können, falls gewünscht, auch auf einem USB-Stick mitgenommen werden.

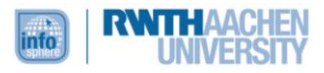

### <span id="page-9-0"></span>QUELLENVERZEICHNIS

Ortmann, Tim (2015). Einstieg in dynamische Webtechnologien - Ein Schülerlabor-Modul für die Sekundarstufe I. BA. Verfügbar unter http://publications.rwth-aachen.de/record/670439

Baumann, Rüdiger (1996): Didaktik der Informatik. Deutsch. Klett.

Brinda, Torsten u. a. (2008): "Grundsätze und Standards für die Informatik in der Schule. Bildungsstandards Informatik für die Sekundarstufe I". In: LOG IN 150/151.

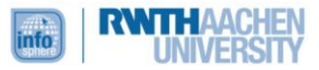

# <span id="page-10-0"></span>ANHANG

# **Material zu Einführungs- und Spielphasen**

Präsentation: praesentation.pdf **Webseiten zu den Einzelnen Spielphasen:** Spiel 1: runde1.html & runde1.png Spiel 2: runde2.html & runde2.php Spiel 3: runde3.html & runde3.php **Arbeitsblätter für die Tischgruppen**: Browser: browser.pdf Server: server.pdf PHP-Interpreter: php.pdf (inklusive Klassenbeschreibungen) Dateisystem: dateisystem.pdf Datenbank: datenbank.pdf (inklusive Tabellen)

# **Material zu den Arbeitsphasen**

#### **Material der 1. Arbeitsphase**:

Arbeitsphase 1 - Team Header.pdf Arbeitsphase 1 - Team Main.pdf Arbeitsphase 1 - Team Nav.pdf Zugangsdaten.pdf

#### **Material der 2. Arbeitsphase**:

Arbeitsphase 2 - Team Header.pdf Arbeitsphase 2 - Team Main.pdf Arbeitsphase 2 - Team Nav.pdf Klassendiagramme.pdf

#### **Material der 3. Arbeitsphase**:

Arbeitsphase 3 - Team Header.pdf Arbeitsphase 3 - Team Main.pdf Arbeitsphase 3 - Team Nav.pdf

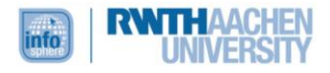

Beiblatt CSS: CSS.pdf Beiblatt HTML: HTML.pdf

# **Musterlösung**

Für Team Main: main.php Für Team Header: kopf.php Für Team Nav: navigation.php Die Lösungen der einzelnen Arbeitsphasen sind darin durch HTMLKommentare gekennzeichnet.

# **Material zum Setup**

Installationsanleitung: Installationsanleitung.pdf Programm TinyPicSetup + Quellenverweis: Externe Programme/ Vorlage + Verwaltung des Moduls für den Raspberry Pi: Grundsetup Raspberry/

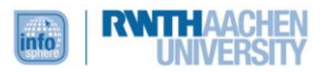